# KRAMER

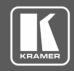

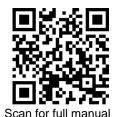

## VP-427X2 Quick Start Guide

This guide helps you install and use your VP-427X2 for the first time.

Go to <a href="www.kramerav.com/downloads/VP-427X2">www.kramerav.com/downloads/VP-427X2</a> to download the latest user manual and check if firmware upgrades are available.

## Step 1: Check what's in the box

✓ VP-427X2 4K HDBT/HDMI Receiver/Scaler

2 Bracket sets

1 Quick start guide

1 Power adapter and cord

4 Rubber feet

## Step 2: Get to know your VP-427X2

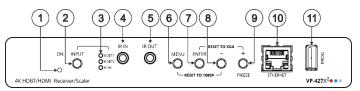

| 12 13         | 14)  | 15 (16) (17)             | 18       | 19     |
|---------------|------|--------------------------|----------|--------|
| HDBT 1 HDBT 2 | HDMI | G Rx Tx G Px S +L G +R - | HDMI OUT | 12V DC |

| #  | Feature                                               |                              | Function                                                                                                    |  |  |
|----|-------------------------------------------------------|------------------------------|----------------------------------------------------------------------------------------------------|--|--|
| 1  | ON LED                                                |                              | Lights green when device is powered.                                                                                                    |  |  |
| 2  | INPUT Select Button                                   |                              | Press to select the input (HDBT 1, HDBT 2 or HDMI).                                                                                                    |  |  |
| 3  | INPUT                                                 | HDBT 1                       | Lights green when the HDBT 1 input is selected.                                                                                                    |  |  |
|    | LEDs                                                  | HDBT 2                       | Lights green when the HDBT 2 input is selected.                                                                                                    |  |  |
|    | HDMI Lights green when the HDMI input is selected.    |                              |                                                                                                    |  |  |
|    |                                                       | If the selected source       | is not connected to an input, its LED flashes.                                                                                                    |  |  |
| 4  | 4 IR IN 3.5mm Mini Jack                               |                              | Connect to an IR sensor.  Use to control a remote device that is connected to the transmitter side. IR commands are passed via HDBT tunneling only to the selected HDBT input (1 or 2).                                         |  |  |
| 5  | IR OUT 3.                                             | 5mm Mini Jack                | Connect to an external IR emitter to control a local device from the transmitter side.                                                                                                    |  |  |
| 6  | MENU Button                                           |                              | Press to enter/exit the on-screen display (OSD) menu. Press together with the – button to reset the output to 1080p resolution.                                                                                                 |  |  |
| 7  | ENTER Button                                          |                              | In OSD, press to choose the highlighted menu item. Press together with the FREEZE/+ button to reset the output to XGA resolution (1024x768).                                                                                    |  |  |
| 8  | - Button                                              |                              | In OSD, press to move back through menus or decrement parameter values. Press together with the MENU button to reset the output to 1080p resolution.                                                                            |  |  |
| 9  | FREEZE/+ Button                                       |                              | In OSD, press to move forward through menus or increment parameter values. When not in OSD, press to freeze the display.                                                                                                    |  |  |
| 10 | Ethernet R                                            | J-45 Connector               | Connect to a PC via a LAN to setup and monitor the <b>VP-427X2</b> , tunnel data via HDBT, as well as upgrade the firmware. (Configured via web pages).                                                                         |  |  |
| 11 | PROG US                                               | B Connector                  | Connect to a USB stick to perform firmware upgrades.                                                                                                    |  |  |
| 12 | INPUTS                                                | HDBT 1 RJ-45 Connector       | Connect to a transmitter (for example, the Kramer TP-789Txr).                                                                                                    |  |  |
| 13 |                                                       | HDBT 2 RJ-45 Connector       | Connect to a transmitter (for example, the Kramer TP-789Txr).                                                                                                    |  |  |
| 14 |                                                       | HDMI Connector               | Connect to an HDMI source.                                                                                                    |  |  |
| 15 | RS-232 CONTROL 3-pin Terminal Block<br>Connector      |                              | Connect to a serial controller or PC to control VP-427X2 (default configuration), or connect to a device (e.g., a display) to control it via VP-427X2.  Can be configured via the device web page.                              |  |  |
| 16 | REMOTE Contact-Closure 4-pin Terminal Block Connector |                              | Connect to contact closure switches, an occupancy sensor and/or toggle switches (contact between the desired pin and GND pin), to turn display on or off. See <a href="Step 6: Operate VP-427X2">Step 6: Operate VP-427X2</a> . |  |  |
| 17 | AUDIO 5-p                                             | oin Terminal Block Connector | Connect to a balanced stereo audio acceptor.                                                                                                    |  |  |
| 18 | 8 HDMI OUT Connector                                  |                              | Connect to an HDMI acceptor.                                                                                                    |  |  |
| 19 | 9 12V DC Connector                                    |                              | Connect to the supplied power adapter.                                                                                                    |  |  |

The terms HDMI, HDMI High-Definition Multimedia Interface, and the HDMI Logo are trademarks or registered trademarks of HDMI Licensing Administrator, Inc.

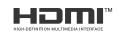

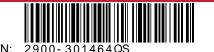

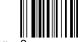

VP-427X2 Quick Start

Rev: 2

## Step 3: Mount VP-427X2

Install VP-427X2 using one of the following methods:

- Attach the rubber feet and place the unit on a flat surface.
- Fasten 2 brackets (included) on each side of the unit and attach them to a flat surface (see www.kramerav.com/downloads/VP-427X2).
- Mount the unit in a rack using the recommended rack adapter (see www.kramerav.com/product/VP-427X2).

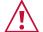

- Ensure that the environment (e.g. maximum ambient temperature & air flow) is compatible for the device. Avoid uneven mechanical loading
- Appropriate consideration of equipment nameplate ratings should be used for avoiding overloading of the circuits.

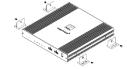

- Reliable earthing of rack-mounted equipment should be maintained.
- Maximum mounting height for the device is 2 meters

### Step 4: Connect inputs and outputs

Always switch OFF the power on each device before connecting it to your VP-427X2.

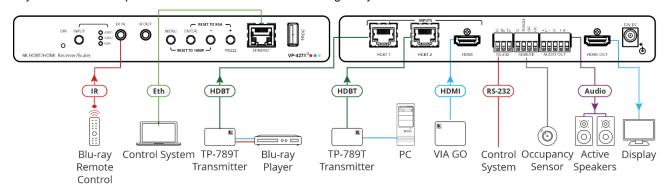

#### Connecting the audio output

To a balanced stereo audio acceptor:

stereo audio

acceptor:

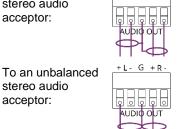

+L- G +R-

#### Wiring the RJ-45 Connectors

This section defines the TP pinout, using a straight pin-to-pin cable with RJ-45 connectors.

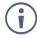

For HDBT cables, it is recommended that the cable ground shielding be connected/soldered to the connector shield.

| EIA /TIA 568B |                |   |
|---------------|----------------|---|
| PIN           | Wire Color     | l |
| 1             | Orange / White |   |
| 2             | Orange         |   |
| 3             | Green / White  |   |
| 4             | Blue           |   |
| 5             | Blue / White   |   |
| 6             | Green          | 1 |
| 7             | Brown / White  | 1 |
| 8             | Brown          |   |
|               |                |   |

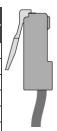

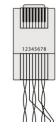

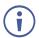

To achieve specified extension distances, use the recommended Kramer cables available at <a href="www.kramerav.com/product/VP-427X2">www.kramerav.com/product/VP-427X2</a>. Using third-party cables may cause damage!

## Step 5: Connect power

Connect the power adapter to the VP-427X2 and plug it to the mains electricity.

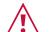

Safety Instructions (See www.krameray.com for updated safety information) Caution:

- For products with relay terminals and GPI\O ports, please refer to the permitted rating for an external connection, located next to the terminal or in the User Manual.
- There are no operator serviceable parts inside the unit. Warning:
- Use only the power cord that is supplied with the unit.
- · Disconnect the power and unplug the unit from the wall before installing.

# Step 6: Operate VP-427X2

Operate VP-427X2 via:

- Front panel buttons.
- Remotely, by RS-232 serial commands transmitted by a touch screen system, PC, or other serial controller.
- Embedded web pages via the Ethernet.

| RS-232 Control / Protocol 3000                                            |              |                                        |       |            |   |
|---------------------------------------------------------------------------|--------------|----------------------------------------|-------|------------|---|
| Baud Rate:                                                                | 115,200      | Parity:                                | None  | Stop Bits: | 1 |
| Data Bits:                                                                | 8            | Command Format:                        | ASCII |            |   |
| Example: (Route video HDBT INPUT to HDMI OUTPUT): #ROUTE_1,1,1, <cr></cr> |              |                                        |       |            |   |
| Default Ethernet Parameters                                               |              |                                        |       |            |   |
| IP Address:                                                               | 192.168.1.39 | UDP Port #: 50000                      |       |            |   |
| Subnet Mask:                                                              | 255.255.0.0  | TCP Port #: 5                          |       | 5000       |   |
| Gateway:                                                                  | 192.168.0.1  | Default Username/password: Admin/Admin |       | dmin       |   |

#### Operating via the remote control switches

Momentarily connect the desired pin to the GND pin to select an input:

| Pin Name | Function                                                                                                    |
|----------|----------------------------------------------------------------------------------------------------|
| TOGGLE   | One button toggles between display on and display off (instead of using two separate buttons for on and off). Alternatively, using the <b>VP-427X2</b> OSD, configure turning the display on or off according to whether a switch is open or closed, for example, when using an occupancy sensor. |
| OFF      | Turn off the display (via CEC).                                                                                                    |
| ON       | Turn on the display (via CEC).                                                                                                    |

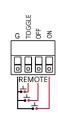

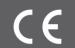

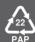